# UDP-programmering med Python

**Formål**: At lave det første UDP Socket program i Python (modtager hhv. afsender)

**Baggrund**:

- Hav 'SocketTest' installeret (se [tools\)](https://pele-easj.dk/2022e-tek/exercises/Tools/ch2-Tools.htm#SocketTest)
- Hav 'PyCharm' installeret (se installations guide)
- Læs i "Computer Networking" bogen kap 2.7: ss.184-189

#### **Opgave 1.1: Simpel Echo Modtager** (server)

Du skal lave en simpel ekko-modtager (se [RFC862](https://datatracker.ietf.org/doc/html/rfc862) for yderligere information)

I bogen "Computer Networking" kap 2.7.1: ss.188 er et simpelt ekko program beskrevet.

Lav et nyt python-projekt og slet det der står i main.py. Tag og indskriv (kopier) det der står i bogen s 188

#### **Opgave 1.2: Test din Echo Modtager**

Du skal nu benytte SocketTest til at test din Simpel Echo Modtager. Start SocketTest – og du får:

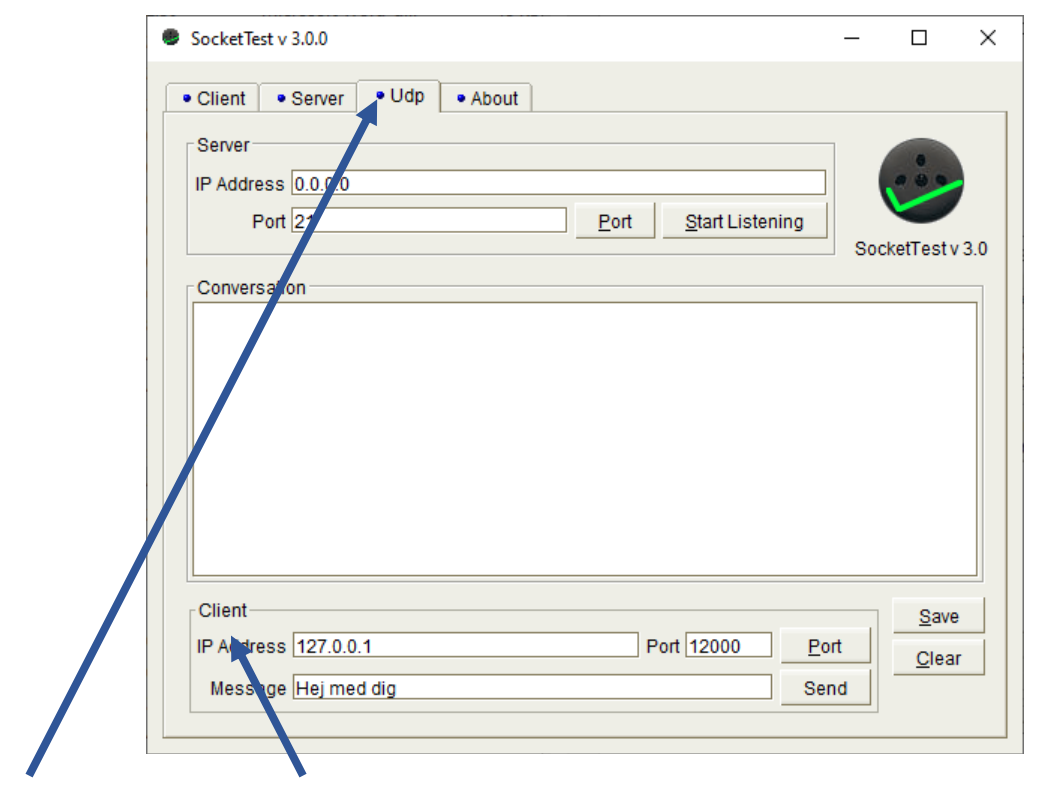

Vælg UDP-fanen og skriv port + message i client-delen – tryk send

#### **Opgave 2.1: Simpel Echo Afsender**

Du skal nu lave en UDP Socket Afsender som laver et opkald til din Simpel Echo Modtager.

Lav et nyt Python projekt og slet det der står i main.py. Tag og indskriv (kopier) det der står i bogen s 186. Du skal ændre Servername = 'hostname' til 'localhost'

#### **Opgave 2.2: Test Simpel Echo Client**

Du skal nu benytte SocketTest programmet som en UDP-Modtager. Husk at klikke på UDP-fanen.

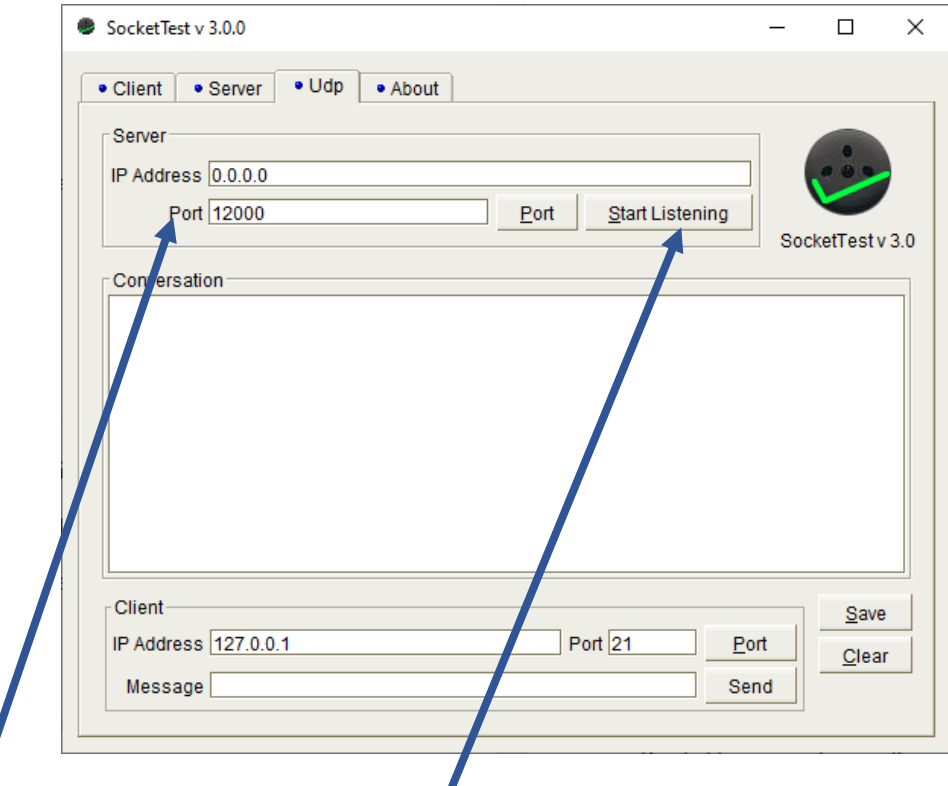

Indsæt portnummeret 12000 og klik 'Start Listening' – i server-delen. Nu vil SocketTest fungere som en modtager.

Start dit client program og se der kommer en forespørgsel til SocketTest-modtageren – du kan sende en svar ved at skrive en 'message' og klikke 'send'.

### **Opgave 2.3: Prøv din Client mod din Server**

Du skal her prøve begge dine programmer.

Start din afsender (uden at starte din modtager)– hvad sker der?

Start din modtager og derefter start din afsender – hvad sker der nu ? Kan du starte en UDP-modtager på port 12000 samtidig med en TCP-server på 12000?

## **Opgave 3: Udvid (refactor) din UDP-modtager**

Udvid din UDP-modtager (server) til at være concurrent, dvs. håndtere de enkelte forespørgsler i hver sin tråd (thread).

Prøv om det virker.